**RETAIL WEIGHING SOLUTION™** 

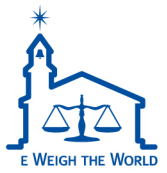

# Simple Weighing Scale

Owner's Manual

**Series** 

If you use the product without familiarity with the product's usage, the product's anomalies are user's books.

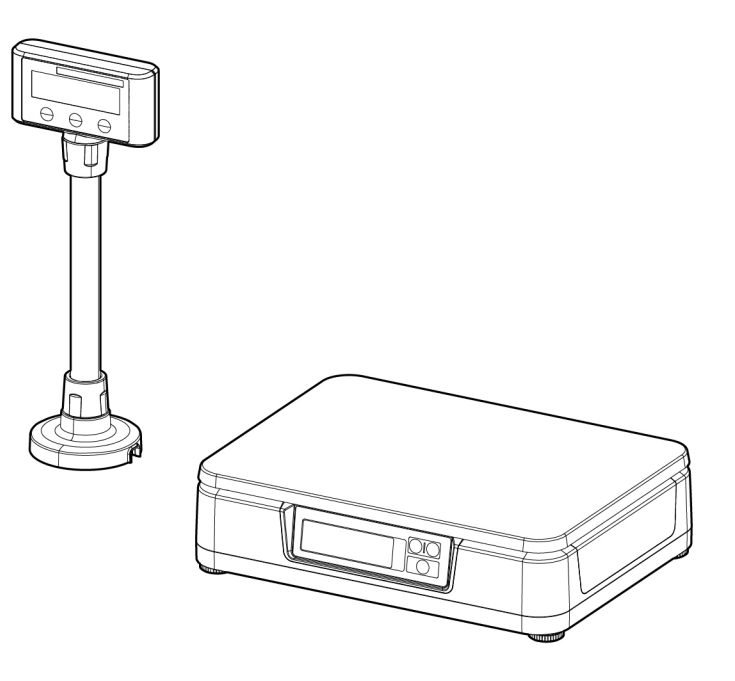

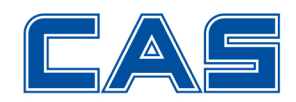

# **CONTENTS**

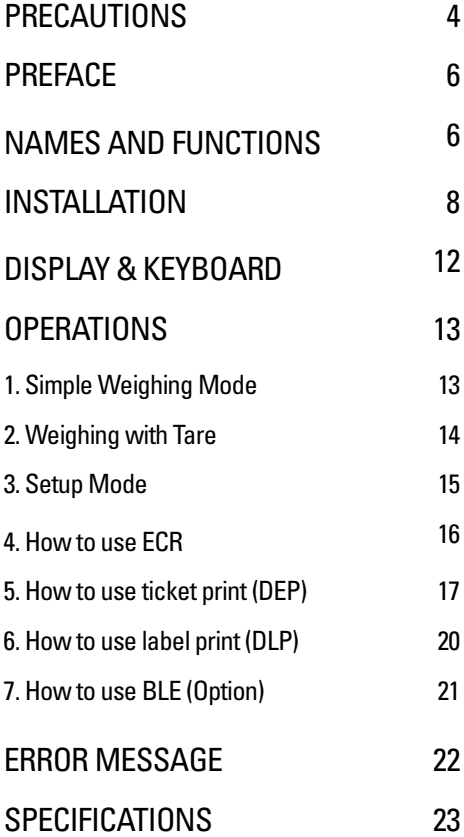

# **PRECAUTIONS**

# **Warning**

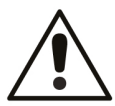

Precautions when installing the scale. To ensure that you get the most from your scale, please follow these instruction.

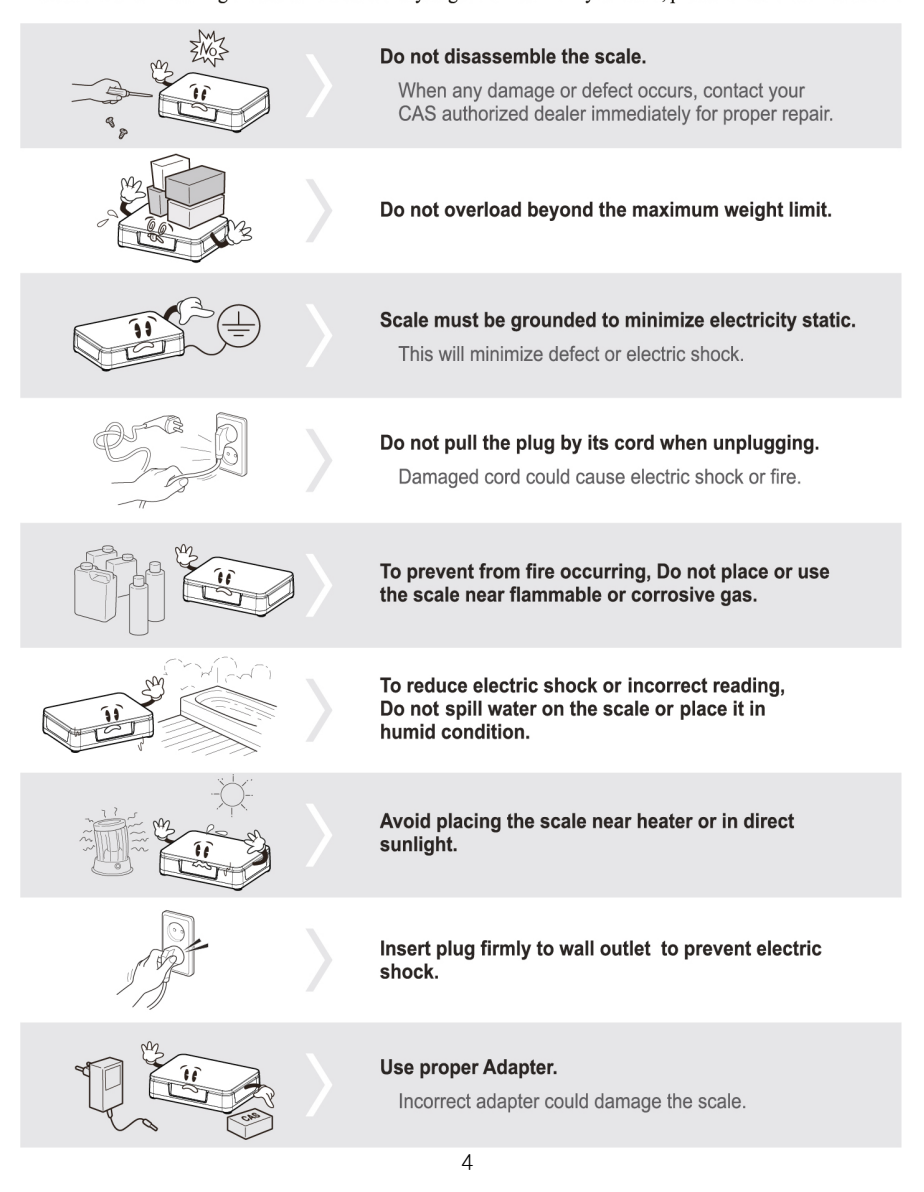

## **PRECAUTIONS**

# **Attention**

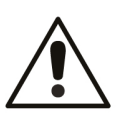

Make sure to plug your scal into the proper power outlet. For maximum performance, plug into a power outlet 30 minutes before the usage for warm up.

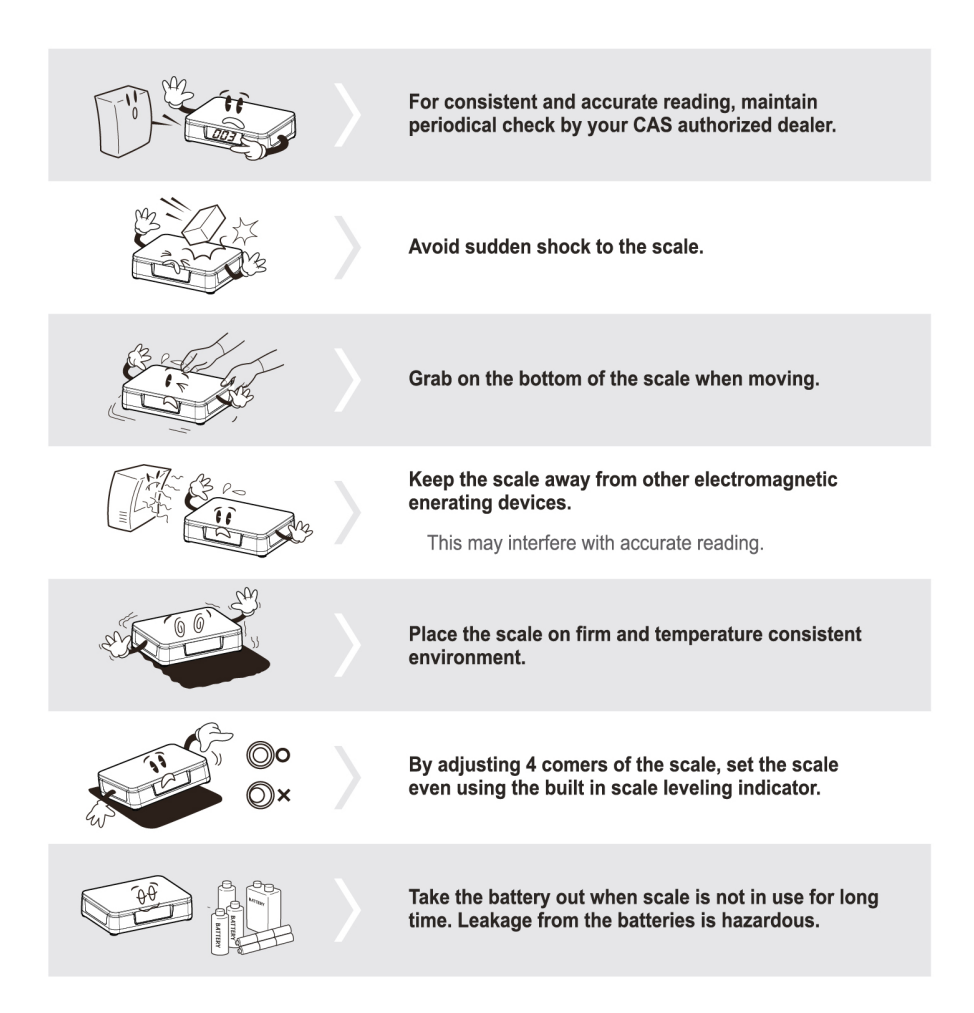

# **PREFACE**

Thank you for purchasing CAS PDN.

These series have been designed with CAS reliability, under rigid quality control and with outstanding performance. Your special departments can enjoy these high quality reliable CAS products.

We believe that your needs will be satisfied and you will have proper reliability. This manual will help you with proper operation and care of the PDN. Please keep it handy for future reference.

# **NAMES AND FUNCTIONS**

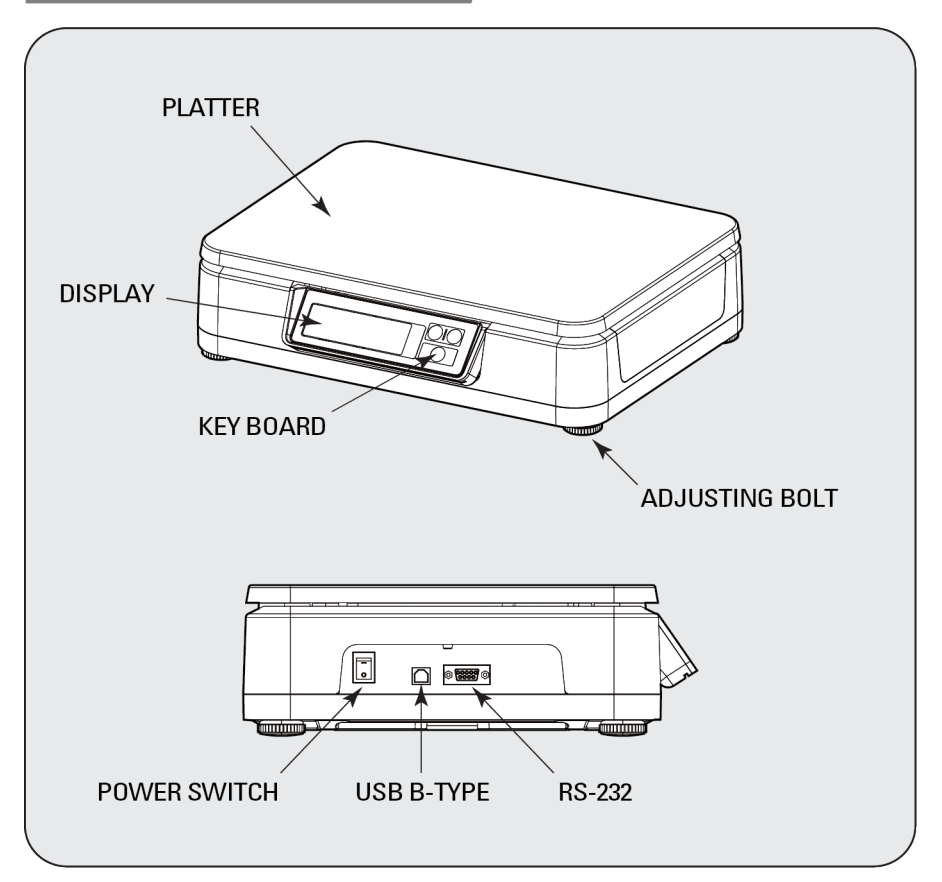

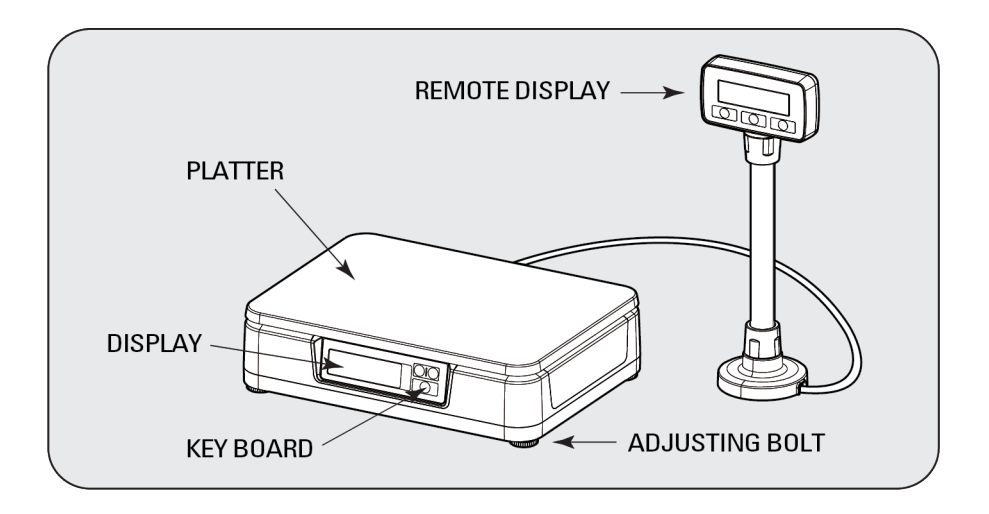

# **DISPLAY & KEYBOARD**

**■PDN (MAIN)**

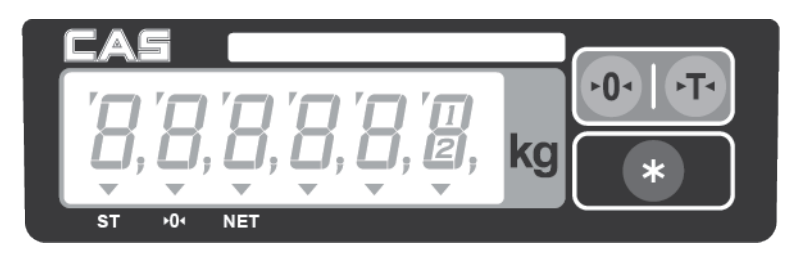

# **■PDN (REMOTE)**

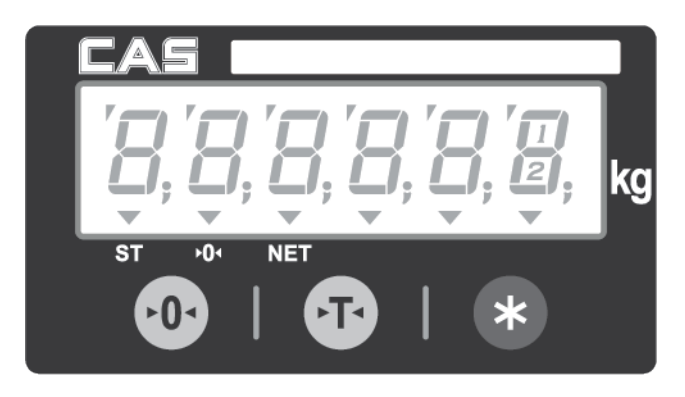

#### **■ KEY FUNCTIONS**

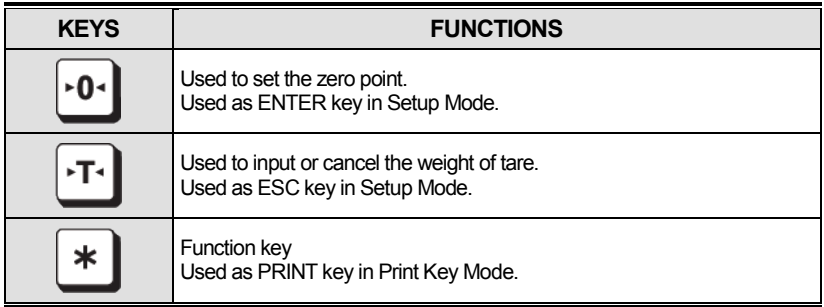

### **INSTALLATION**

- Disassembly is the reverse of assembly.
- Be careful not to damage the wire when removing the display connector.

#### **■How to move the 'DISPLAY'**

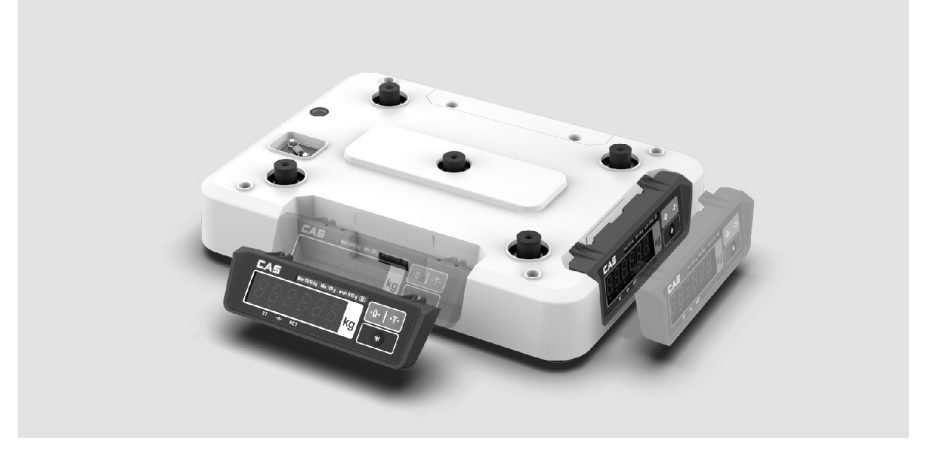

#### **1)How to adjust the angle**

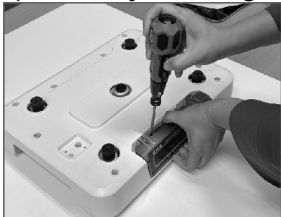

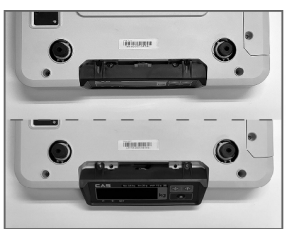

① Detach the display. ② Adjust the angle if necessary.

#### **2) How to move**

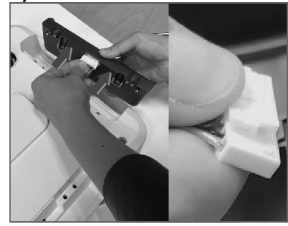

① Move the display & Connect the wire connector.

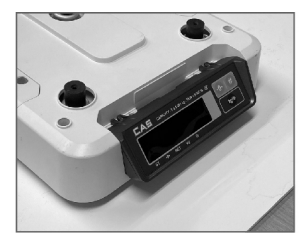

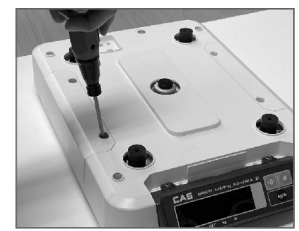

② Attach the display. ③ Complete by combining bolts.

#### **■How to connect a 'REMOTE D/P' – U Type**

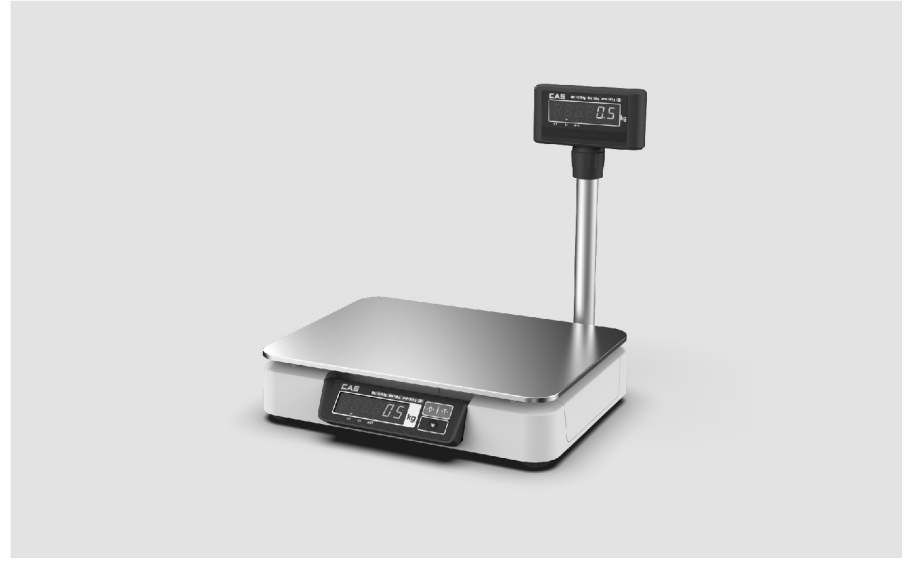

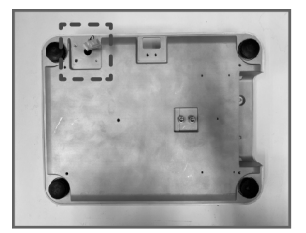

1 Check the location to connect 2 Connect the wire connector. 3 Wire arrangement & Attach the REMOTE D/P.

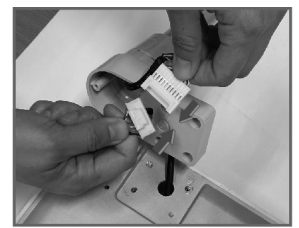

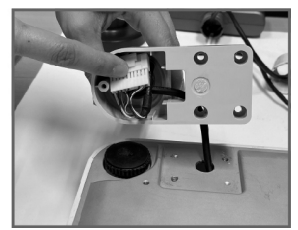

the bracket cover.

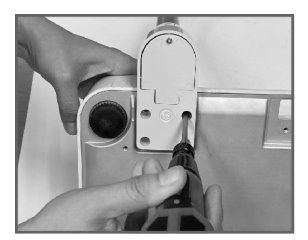

④ Fasten the pole to the body.

#### **■How to connect a 'DECKs'**

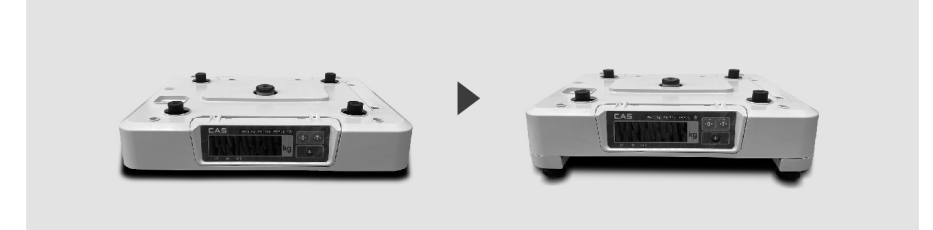

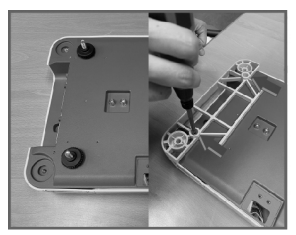

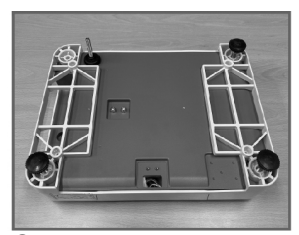

 $\circledR$  Detach the foots & Assemble  $\circledR$  Assemble the foots. the DECKs.

#### **■How to connect a 'REMOTE D/P' – RT / RS / RD Type**

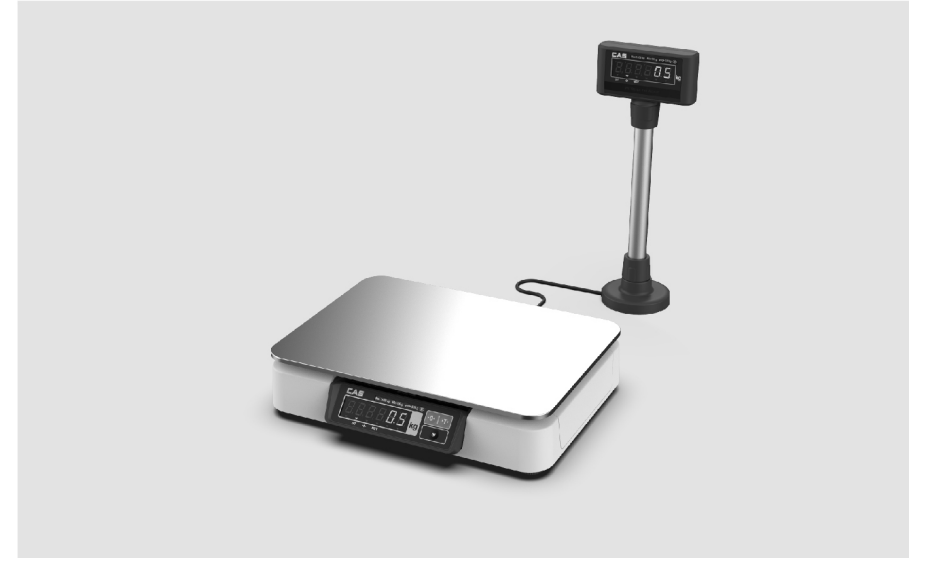

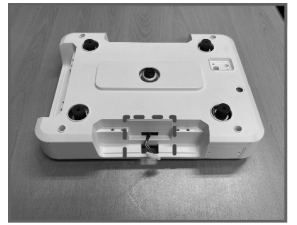

the REMOTE D/P.

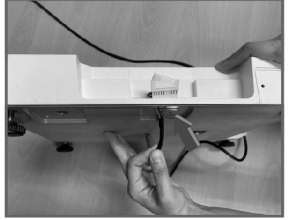

① Check the location to connect ② Insert the REMOTE D/P wire. ③ Connect the connector & (\*inside the body)

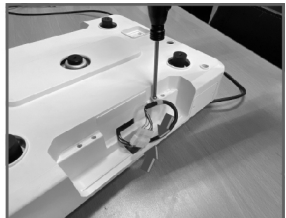

fasten it with a clamp.

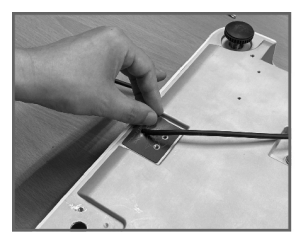

④ Attach a sticker on the bottom surface.

# **OPERATIONS**

- Turn on the display by pressing power switch. Then, the display will show all the segments and count up "0" to "9".
- When you turn on the display, make sure that platter is empty. Otherwise, display will show "Err 1", an error of initial zero range. Please refer to "ERROR MESSAGE" section for more information on page 14
- ●When the weight becomes stable the display shows the stable sign (▼) on.
- You may need to make it "0.000" by pressing  $\bigcup^{\bullet}$  key unless the display indicate "0.000" under the empty platter.

# **1. Simple Weighing Mode**

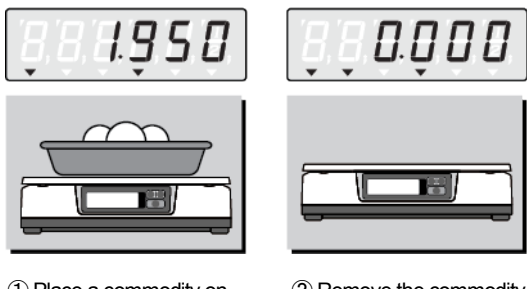

- ① Place a commodity on the platter.
- ② Remove the commodity from the platter.

# **2. Weighing with Tare**

- TARE means the weight of container being used for a commodity.
- TARE key function is to subtract the weight of the container from full weight loaded.

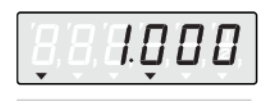

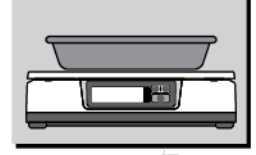

① Place a container on the platter.

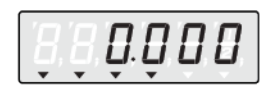

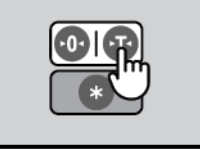

 $(2)$  Press the  $\P$  key. then display will show the "0.00".

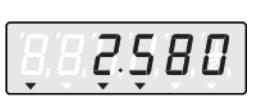

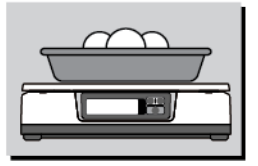

③ Place a commodity into the container, then the display will show only the weight of the commodity.

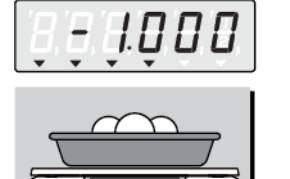

④ Remove container and commodity, then the display will show the weight of the container with "-" symbol.

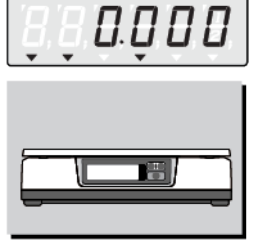

 $\overline{6}$  Press the  $\overline{1}$  key, then display will show the "0.00".

# **3.SETUP MODE**

#### **3-1. How to Go to Setup Mode**

Make sure that power is OFF. While pressing the ZERO key, press the power switch. The display shows "U SEt". You can select each menu by pressing the ZERO key and change the setting by pressing the TARE key.

If you press ZERO key, you can save current setting and go next mode.

#### **3-2. Set up Mode Table**

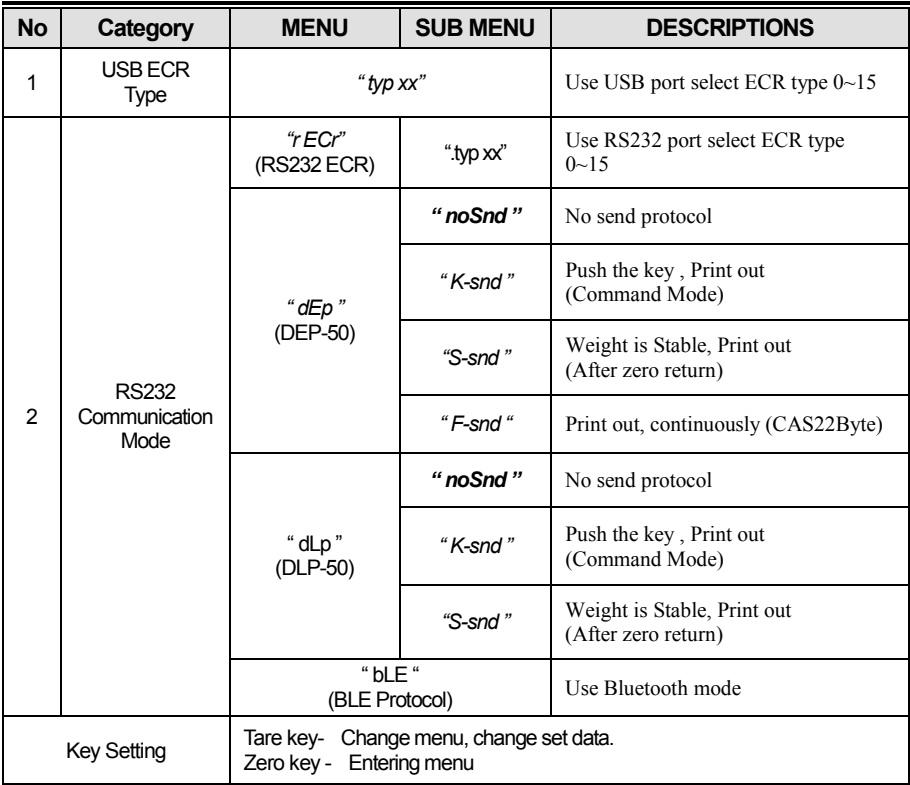

※ Italic Bold : Default Setting ※*xx : ECR Type number*

# **4. How to Use ECR Protocol**

#### **4-1. ECR Port**

#### **1) Mode Setting**

- -If you select USB ECR, you will perform ECR communication through the USB port. And in this case you can use printer(DEP, DLP) and BLE protocol.
- If you select RS232 ECR, you will perform ECR communication through the rs232 port.

And in this case you cannot use printer and BLE protocol.

- You can select different ECR protocols for RS232 and USB.

# **4-2. ECR Type**

#### **1) Mode Setting**

-PDN can interface with most ECRs by selecting TYPE 0 to TYPE 15. First of all, You must scale's mode setting. Please refer to the page 10.

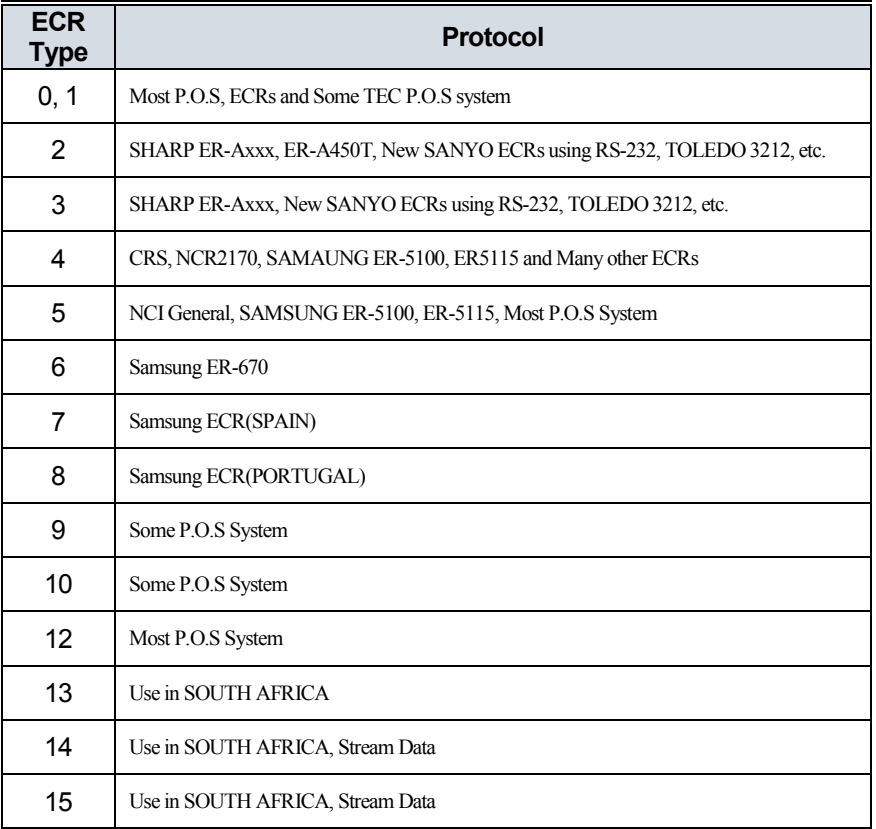

## **5. How to Use Ticket Print (DEP Option)**

-If you select "dEp", you cannot use RS232 ECR and BLE protocol.

#### **5-1. No Print Mode (NoSnd) 1)Mode Setting**

- In this Mode, protocol is not sent to printer. First of all, You must scale's mode setting. Please refer to the page 10.

#### **5-2. Key Print Mode (K-Snd) 1)Mode Setting**

- This Print Mode is 'Key Printer Mode'. Please refer to the page 10.

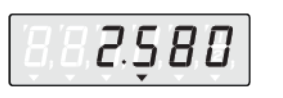

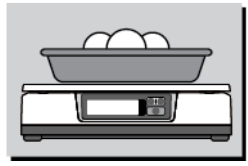

①Place a commodity on the platter, then the display will show the weight of the commodity.

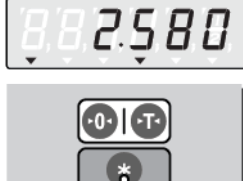

② If press the function key , weight is send a printer.

#### **3)Print Out**

# **Key Print Mode**

2.580 kg 1.950 kg 0.000 kg

#### **5-3. Stable Print mode (S-Snd) 1)Mode Setting**

-This Print Mode is 'Stable Mode'. Please refer to the page 10.

#### **2)Print Opreation**

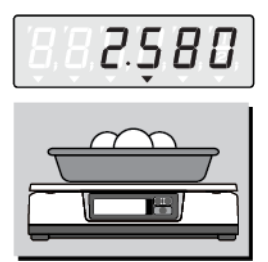

①Place a commodity on the platter, then the display will show the weight of the commodity.

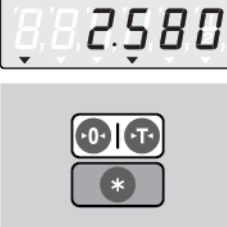

② If weight is stable state, You will see ▼ on display and then you listen to the buzzer sound one time.

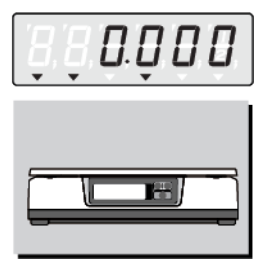

③ Remove container and commodity, then You can print another commodity weight.

#### **3)Print Out**

#### **Stable Print Mode**

2.580 kg

#### **5-4. CAS 22byte (F-Snd)**

#### **1)Mode Setting**

-This Print Mode is 'Continue Mode'using CAS22Byte. Please refer to the page 10.

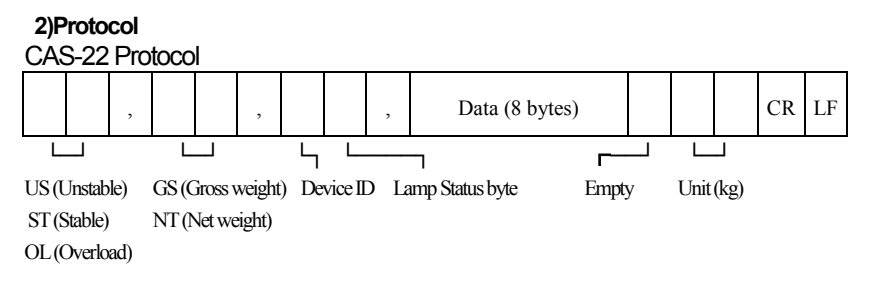

- ▣ Device ID: 0x0
- ▣ Data (8 bytes): When the weight date including a decimal, for example, 13.5 kg, 8 bytes of ASCII code corresponding to 0','0','0', '0','1','3','.'and'5' are sent.
- Lamp Status Byte

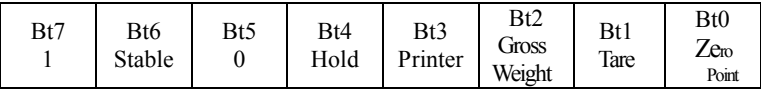

#### **6. How to Use Label Print (DLP Option)**

-If you select "dLp", you cannot use RS232 ECR and BLE protocol.

# **6-1. No Send Mode (NoSnd)**

#### **1)Mode Setting**

- In this Mode, protocol is not sent to printer. First of all, You must scale's mode setting. Please refer to the page 10.

#### **6-2. Key Send Mode (K-Snd) 1)Mode Setting**

-This Print Mode is 'Key Printer Mode'. Please refer to the page 10.

#### **2)Print Operation**

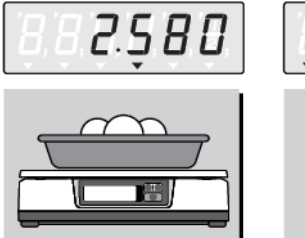

①Place a commodity on the platter, then the display will show the weight of the commodity.

2.580

② If press the function key , weight is send a printer.

#### **3)Print Out**

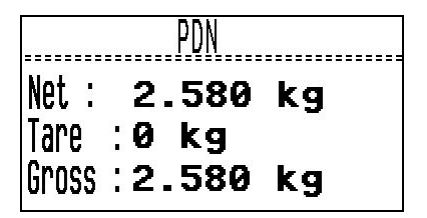

#### **6-3. Stable Send mode (S-Snd) 1)Mode Setting**

-This Print Mode is 'Stable Mode'. Please refer to the page 10.

#### **2)Print Operation**

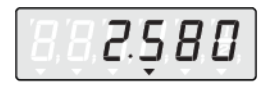

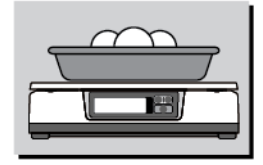

①Place a commodity on the platter, then the display will show the weight of the commodity.

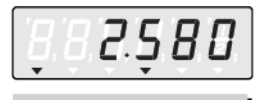

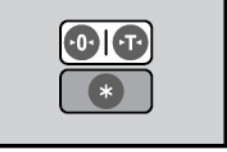

② If weight is stable state, weight is send a printer.

You will see ▼ on display and then you listen to the buzzer sound one time.

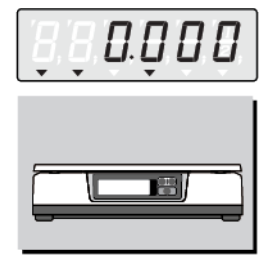

③ Remove container and commodity, then You can print another commodity weight.

#### **3)Print Out**

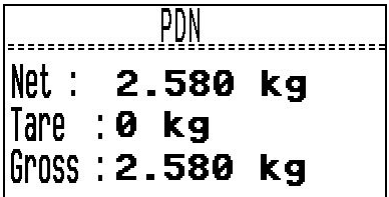

#### **CAS DLP Protocol**

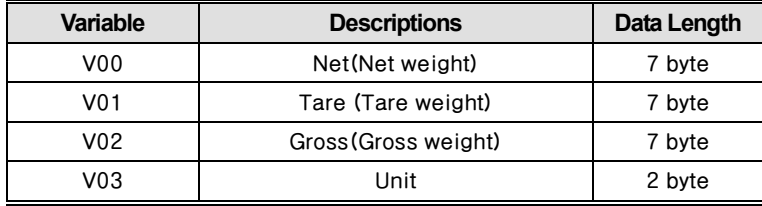

#### **7. How to Use BLE (Option)**

-If you select "bLE", you cannot use RS232 ECR and printer protocol.

#### **7-1. BLE Mode 1)Mode Setting**

-This Mode is 'BLE Mode'. Please refer to the page 10.

- In BLE mode, Bluetooth communication is possible.

# ERROR MESSAGE

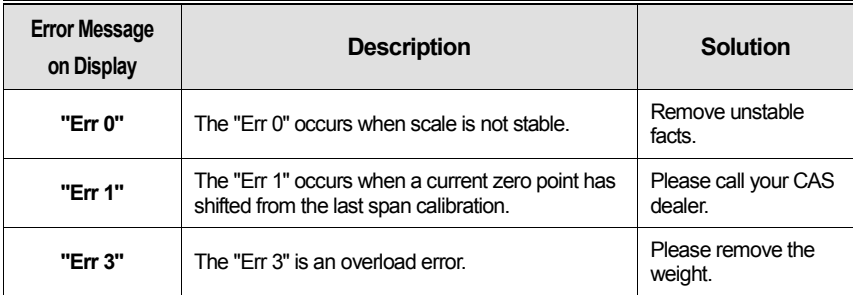

# **SPECIFICATIONS**

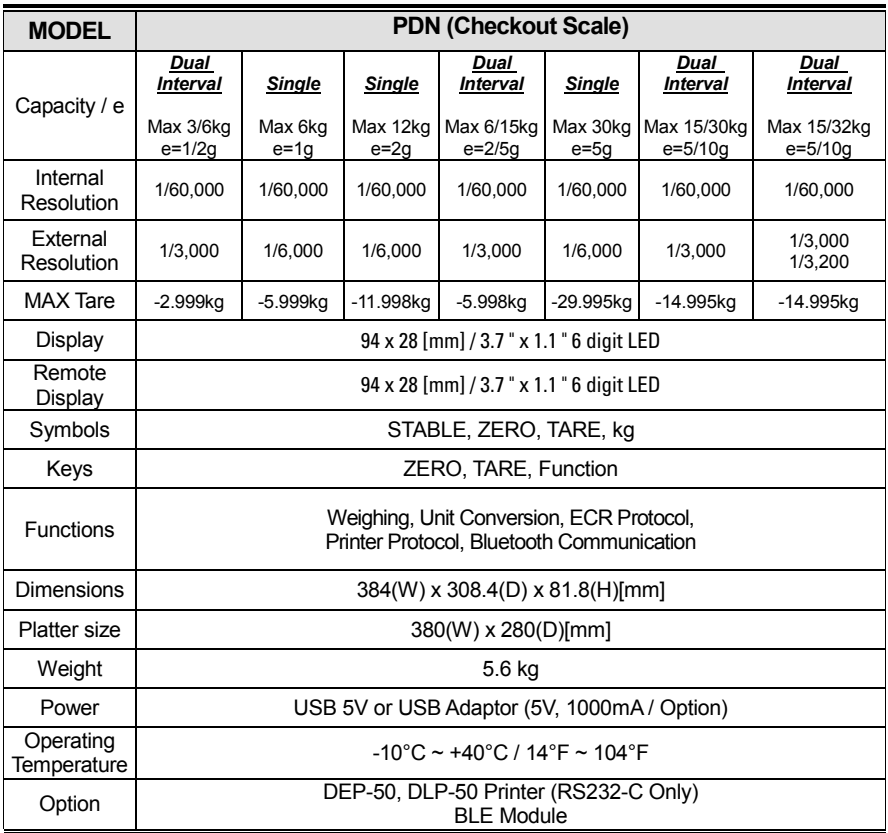

※ Notice: Specifications are subject to change for improvement without notice.

# **MEMO**

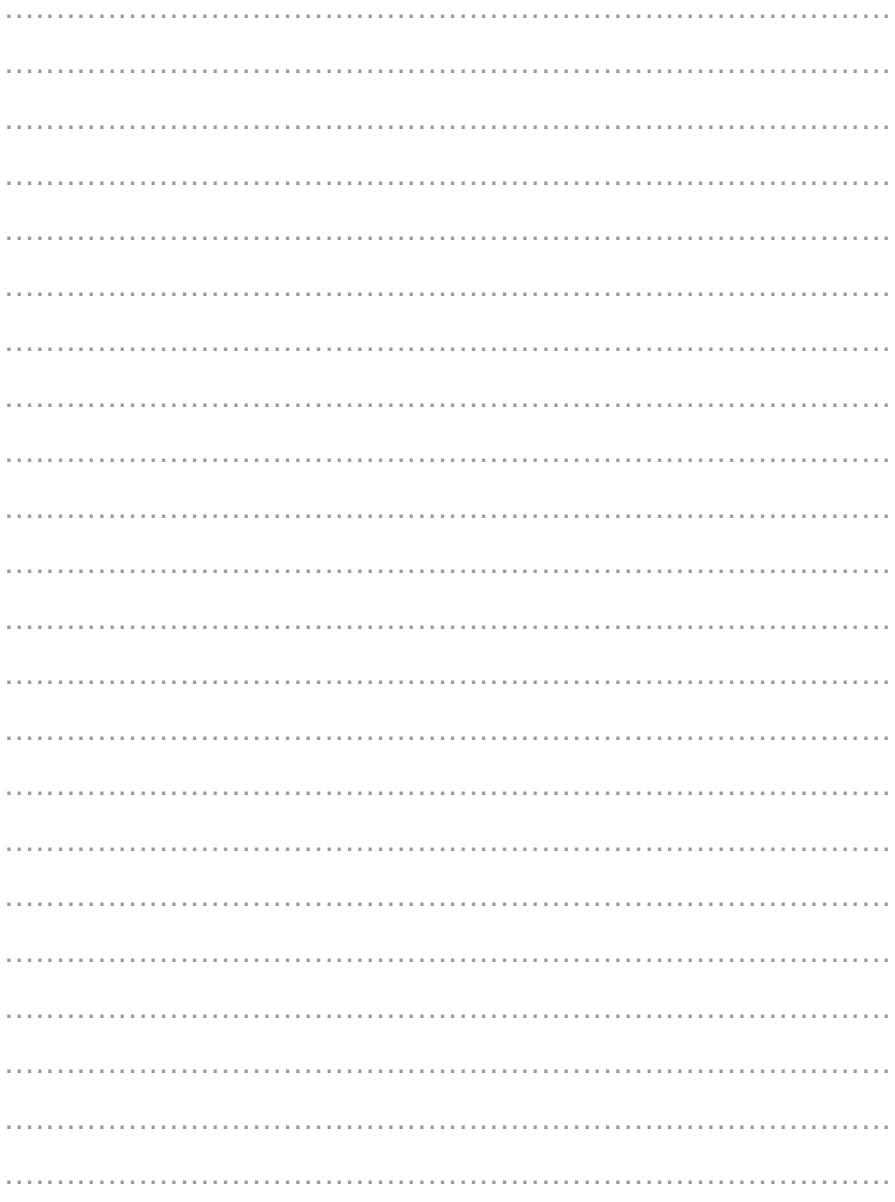

# **MEMO**

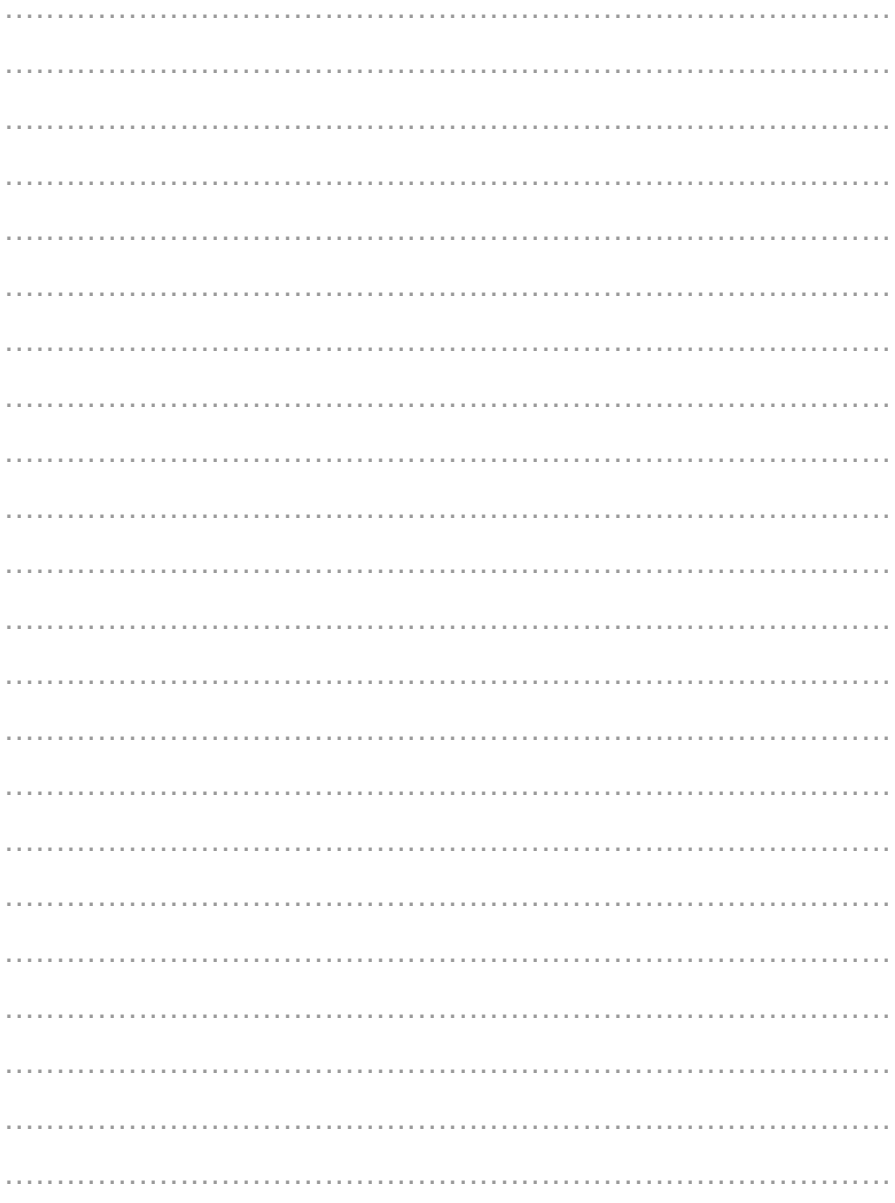

# **MEMO**

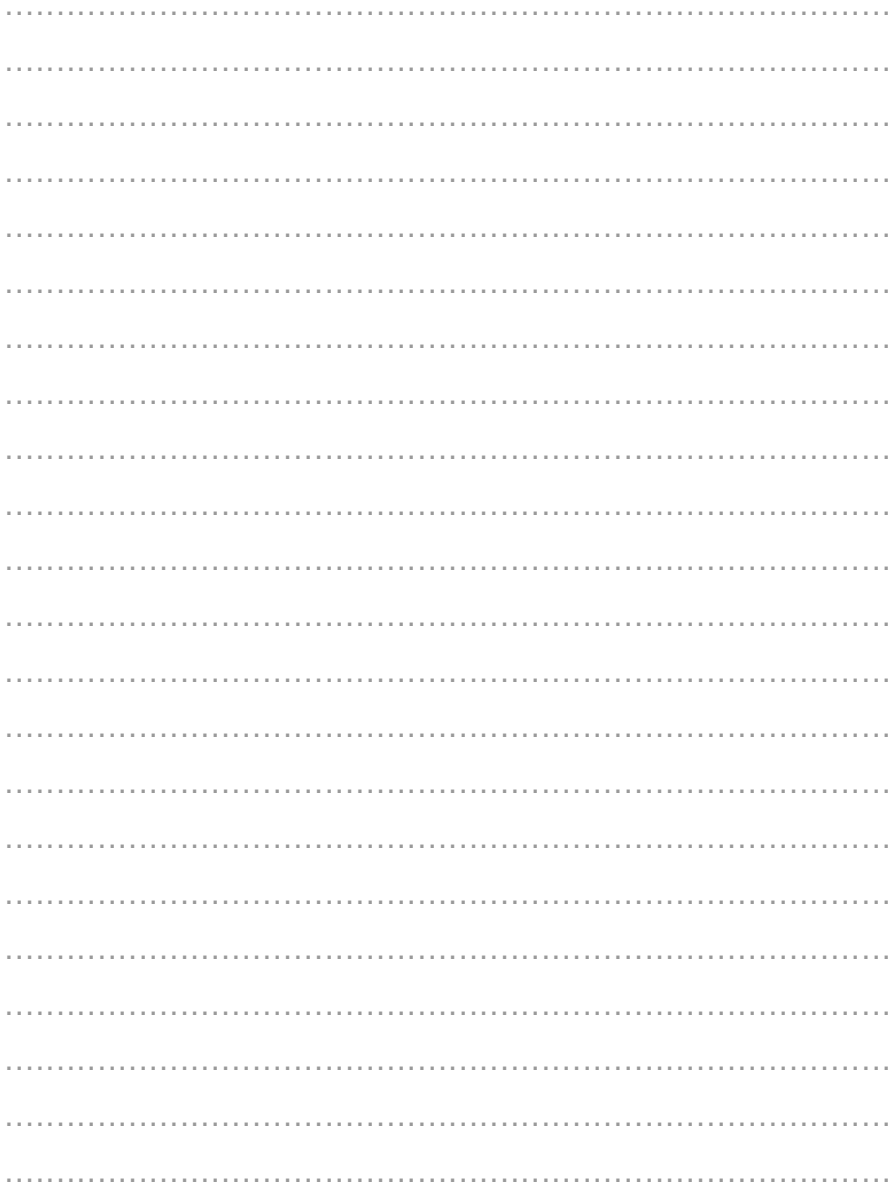

http://www.globalcas.com

# Simple Weighing Scale **Owner's Manual PDN** Series

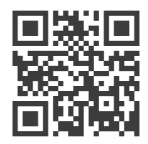

9007-PDN-0033-1 2020.09

CAS BLDG., 1315, YANGJAE-DAERO, GANGDONG-GU, SEOUL, KOREA

TEL 82 2 2 2 2 5 3 5 0 0 FAX 82 2 475 4668 Specifications are subject to change without notice improvement.